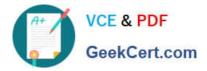

# 9A0-096<sup>Q&As</sup>

### Adobe AfterEffects CS4 Exam

## Pass Adobe 9A0-096 Exam with 100% Guarantee

Free Download Real Questions & Answers **PDF** and **VCE** file from:

https://www.geekcert.com/9a0-096.html

100% Passing Guarantee 100% Money Back Assurance

Following Questions and Answers are all new published by Adobe Official Exam Center

Instant Download After Purchase

100% Money Back Guarantee

- 😳 365 Days Free Update
- 800,000+ Satisfied Customers

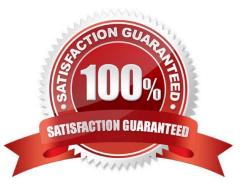

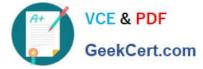

#### **QUESTION 1**

What is the purpose of Composition > Pre render?

- A. to render a RAM preview of the composition
- B. to render and save the RAM preview to disk
- C. to render and create a Disk Cache preview of the composition

D. to add the composition to the render queue with the Post Render Action set to Import and Replace usage

Correct Answer: D

#### **QUESTION 2**

You are working with a 3D composition containing multiple layers, each containing effects. The layers must also accept and render lights and shadows. You need to preview the effects, lights, and shadows with all of the 3D layers and also maximize memory usage in A fter Effects. Which After Effects feature in this scenario lets you view the maximum quality preview and optimize memory usage?

- A. Timeline Work Area
- B. Layer Quality switch
- C. Timeline panel Draft 3D switch
- D. Timeline panel Live Update switch

Correct Answer: A

#### **QUESTION 3**

You have a composition containing several layers you wish to combine into a new composition. You also want all effects and keyframed properties to remain with the layers in the new composition. What achieves this task and creates a new composition the same size as the original composition?

A. Layer > Pre-compose > Leave All Attributes In

B. Layer > Pre-compose > Move All Attributes Into the New Composition

C. Apply the Layer > Preserve Transparency command to all layers and then use the Layer > Precompose > Leave All Attributes In

D. Enable the Collapse Transformations Switch for the layers and then use the Layer > Pre- compose > Leave All Attributes in command

Correct Answer: B

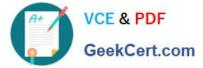

#### **QUESTION 4**

Where can you find the frame rate and frame size information embedded in Extensible Metadata Platform (MXF) files?

- A. go to Window > Metadata, look under Files and twirl down Basic
- B. go to Window > Metadata, look under Files and twirl down EXIF Schema
- C. go to Window > Metadata, look under Project and twirl down Dubl in Core
- D. go to Window > Metadata, look under Files and twirl down Dynamic Media

#### Correct Answer: D

#### **QUESTION 5**

When previewing an After Effects composition on an external video monitor, distorted previews are occurring. Which setting in After Effects Preferences will correct the distorted previews on the external video monitor?

- A. Previews > check Enable OpenGL
- B. Video Previews > select a different option from the Output Mode menu
- C. Video Previews > select a different option from the Output Quality menu
- D. Video Previews > check the Scale And Letterbox Output To Fit Video Monitor option
- E. Display > enable the Hardware Accelerate Composition, Layer, And Footage Panels option

Correct Answer: D

9A0-096 PDF Dumps

9A0-096 Practice Test

9A0-096 Braindumps